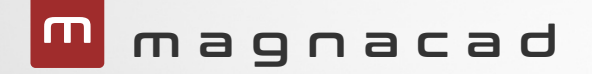

## Your partner for success.

TECHNICAL BULLETIN **TB240408001**

## Using Excel Files to Drive Parameters

The bulletin is intended to provide the formula syntax to enter in the parameter table to link to your Excel file.

© 2023 Magnacad, LLC. All rights reserved. (631) 974-0677

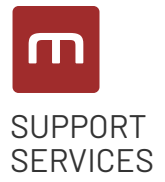

#TB240408001 Released: 04.08.2024 Application(s): IronCAD, INOVATE

## Using Excel Files to Drive Parameters

The bulletin is intended to provide the formula syntax to enter in the parameter table to link to your Excel file. Note: Using expressions, you can link your parameter expressions to an excel spreadsheet to drive models parametrically from a common excel file. Users can build excel documents that may be generated automatically using customer inputted data from a website con�guration for example. This excel spreadsheet can be referenced in IRONCAD to parametrically drive the model by using a parameter expression (i.e. **excel("c:\parameter.xls","Sheet1","A2"**). This capability reduces user errors that may arise by copying and pasting data from one source to another.

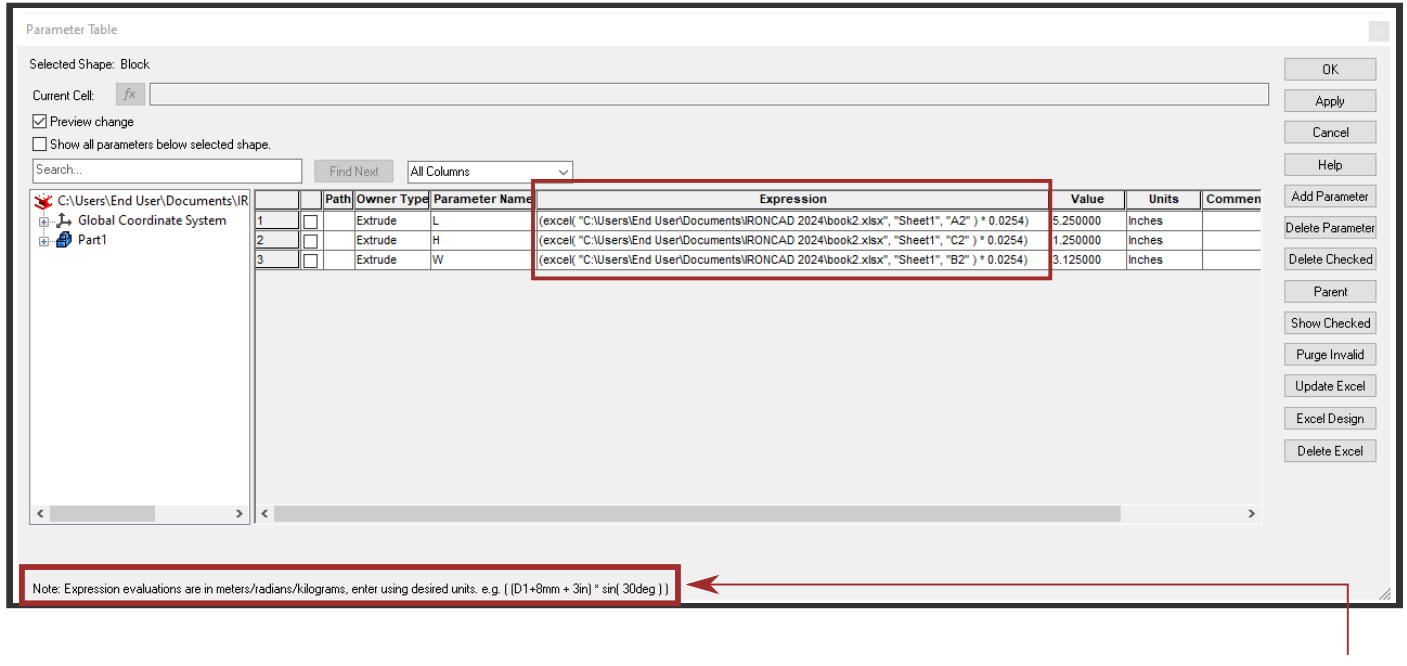

## (excel( "**C:\Users\End User\Documents\IRONCAD 2024\book2.xlsx**", "**Sheet1**", "**A2**" ) \* 0.0254)

File Directory location and File name with extension. EXCEL file SHEET number EXCEL file CELL number Unit Scale Factor

1. Make sure there are NO SPACES in the equation.

2. Always double check to make sure you have the "quotes" included the the proper locations.

3. Always use a Scale Factor to meet your needs since the default value is meters in IRONCAD. In this example, multiplying by 0.0254 will convert the units from the EXCEL file into inches.

REF. DATA:

https://www.ironcad.com/support/2024/IRONCAD\_Help/Content/3D\_Design\_Environment/Assembly\_Part\_Operations/ Parametric\_IntelliShapes\_Parts\_Assemblies.htm

Magnacad, LLC 169 Commack Road, #160 Commack, N.Y. 11725 (631) 974.0677 www.magnacad.com

001 OF 001